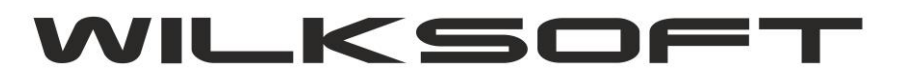

*\_\_\_\_\_\_\_\_\_\_\_\_\_\_\_\_\_\_\_\_\_\_\_\_\_\_\_\_\_\_\_\_\_\_\_\_\_\_\_\_\_\_\_\_\_\_\_\_\_\_\_\_\_\_\_\_\_\_\_\_\_\_\_\_\_\_\_\_\_\_\_\_\_\_\_\_\_\_\_\_\_\_\_\_\_\_\_\_\_\_\_\_\_\_\_\_\_\_\_\_\_\_\_\_\_\_\_\_\_\_\_\_\_\_\_\_*

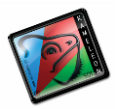

42-200 Częstochowa ul. Kiepury 24A 034-3620925 [www.wilksoft..pl](http://www.wilksoft..pl/)

## **KAMELEON.ERP VER. 13.87**

**DYNAMICZNE ŁADOWANIE BIBLIOTEKI MIDAS.DLL**

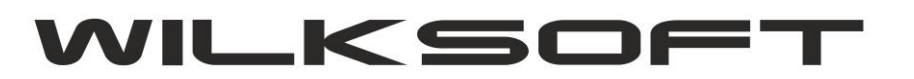

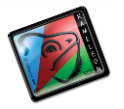

42-200 Częstochowa ul. Kiepury 24A 034-3620925 [www.wilksoft..pl](http://www.wilksoft..pl/)

Ze względu na zgłaszane przez Państwa błędy w działaniu aplikacji (zależy to od wersji systemu Windows), zmuszeni zostaliśmy do korzystania z zewnętrznej biblioteki midas.dll, która dotychczas była kompilowana do kodu binarnego programu kameleon.exe. Błędy te, nie są zależne od programu kameleon.exe, są wynikiem zmian jakie wprowadziła firma Microsoft w jednej ze swoich bibliotek (w najnowszych wersjach systemu Windows), do której nie mamy dostępu. Jeżeli w Państwa instalacjach występują błędy (których dotychczas nie było) typu :

*\_\_\_\_\_\_\_\_\_\_\_\_\_\_\_\_\_\_\_\_\_\_\_\_\_\_\_\_\_\_\_\_\_\_\_\_\_\_\_\_\_\_\_\_\_\_\_\_\_\_\_\_\_\_\_\_\_\_\_\_\_\_\_\_\_\_\_\_\_\_\_\_\_\_\_\_\_\_\_\_\_\_\_\_\_\_\_\_\_\_\_\_\_\_\_\_\_\_\_\_\_\_\_\_\_\_\_\_\_\_\_\_\_\_\_\_*

## - Access violation at address …. - Operation not allowed …

to należy wykonać poniżej opisane czynności. Najlepiej je wykonać również, jeśli błędy się nie pojawiają, ponieważ każda następna dystrybucja KAMELEON.ERP, będzie już korzystały z zewnętrznej biblioteki midas.dll. <mark>(oczywiście również należy użyć pliku kameleon.exe w wersji</mark> 13.87)

- 1. Z katalogu instalacyjnego należy skopiować bibliotekę midas.dll (data wydania 20/08/2020) do lokalizacji z której uruchamiany jest program kameleon.exe (jeśli znajduję się już tam taki plik, to należy go nadpisać)
- 2. Program podczas startu, spróbuje automatycznie zarejestrować w systemie bibliotekę z lokalizacji w której został uruchomiony.
- 3. Jeśli podczas startu programu zostanie wyświetlony komunikat "Błąd ładowania midas.dll", to należy zarejestrować bibliotekę zgodnie z opisem z https://support.microsoft.com/pl-pl/help/249873/how-to-use-the-regsvr32-tool-andtroubleshoot-regsvr32-error-messages